# **SDL500C Quick Start Guide**

This guide will help you get started. Detailed instructions are available in the NexSens SDL500C manual.

# **Overview**

The SDL500C is a cellular data logger enclosed in submersible housing. Communication via cellular telemetry is possible when an A49-SDL antenna is connected. The SDL500C features unique UW underwater communication and sensor connections which prevent fluid access. Five sensor ports are available for connection to industry-standard digital and analog interfaces.

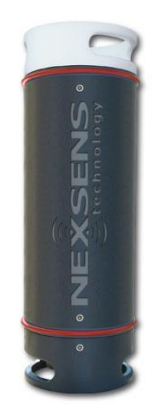

**Warning**: The A49-SDL antenna is not submersible and cellular communication is not possible underwater.

# **What's Included**

- SDL500C Submersible Data Logger
- (8) D-Cell Alkaline Batteries
- (1) Maintenance Kit

# **Powering the SDL500C**

The SDL500C is powered internally with (8) D-Cell alkaline batteries.

- **1.** Remove the battery lid using an Allen wrench for additional leverage if necessary.
- **2.** Install the (8) D-Cell batteries according to the label on the communication bulkhead. The SDL500C is equipped with reverse polarity protection.

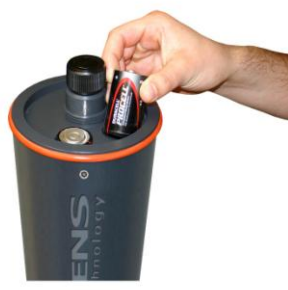

**3.** Thread the battery lid back onto the SDL. Use an Allen wrench for additional leverage to tighten it back down.

**Warning**: The battery lid incorporates two o-ring seals. These seals must be clean and lubricated for watertight integrity in submersible applications.

# **Connecting to the SDL500C**

The SDL500C connects to the PC through cellular telemetry.

- **1.** Power the SDL500C
- **2.** Plug an antenna (A49-SDL sold separately) into the port on the communication bulkhead. Be sure the double O-ring seal is being made.
- **3.** See Configuration below for adding the SDL500C to iChart.

#### **Field Installation**

The versatility of the SDL500C allows the user to design application specific deployment. Several options include bottom-deployment, pipe deployment, structure mounting, or use with NexSens data buoys.

- **1.** All physical sensor connections must be made prior to deployment. Sensors not manufactured by NexSens require cable connectorization.
- **2.** Check all ports for the double o-ring seal required for watertight integrity before submerging the SDL500C. Also, avoid cross threading of port plugs or cables with the SDL bulkheads.

# **Configuration**

- **1.** Ensure power is supplied to the data logger.
- **2.** Add the SDL500C to an iChart project file.

**To accomplish this**: Follow the setup device wizard to add a site name, and then select **SDL-500C** from the list of NexSens data loggers. Enter the IP address, IP Port (leave at 500) and at the prompt and click **Test Connection** to check.

- **3.** Add sensors in iChart by selecting the manufacturer and model number.
- **4.** Continue the wizard and select the SDL500C to program at Step 6. Finish.

# **For more information see the online manual**

www.nexsens.com/pdf/nexsens\_sdl500C\_manual.pdf

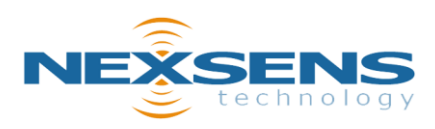

1415 Research Park Drive Beavercreek, Ohio 45432 937-426-2703 www.NexSens.com